# High-performance Marketing Teams Run on Wrike

### **IDEATE & PLAN** *It all starts with the request that sparks your creative journey*

- Prioritize, manage and track work intake using [Request Forms](https://help.wrike.com/hc/en-us/articles/115003404345-Dynamic-Request-Forms)
- Get unique data points by [mapping responses](https://help.wrike.com/hc/en-us/articles/115004740045-Create-a-Request-Form-for-Admins-#map) in a request form to existing Custom Fields
- Make it available via [URL](https://help.wrike.com/hc/en-us/articles/115004742769-External-Request-Forms) for non-Wrike users, no authentication required
- Allocate available resources for each new project using [Effort Allocation](https://help.wrike.com/hc/en-us/articles/209604089-Effort-Allocation)

### **CREATE & PERFECT** *Bring your inspiration to life with Wrike's Extension for [Adobe® Creative Cloud®](https://help.wrike.com/hc/en-us/articles/210323725-Wrike-Adobe-Creative-Cloud-Extension)*

- Add comments to a specific area of a digital image or document
- Get an actionable feedback and faster review & approvals for attachments you are working on
- Bring transparency to the review process while keeping everyone accountable
- Works everywhere you work (from your desktop, mobile or tablet)

# **REVIEW & APPROVE** *Keep productivity and creativity flowing with faster [Review](https://help.wrike.com/hc/en-us/articles/210322845-Proofing) and [Approval](https://help.wrike.com/hc/en-us/articles/210325065-Approvals)*

- Add comments to a specific area of a digital image or document
- Get an actionable feedback and faster review & approvals for attachments you are working on
- Bring transparency to the review process while keeping everyone accountable
- Works everywhere you work (from your desktop, mobile or tablet)

# **LAUNCH & REPORT** *Track performance and deliver your best with real-time Reports*

- Create custom [Dashboards](https://help.wrike.com/hc/en-us/articles/209604469-Dashboards) to stay up to date on priority tasks in real time and track the progress
- Build your own [custom report](https://help.wrike.com/hc/en-us/articles/209604449-Reports-Overview#create) using various criterias and groupings
- Stay always prepared for meetings by [scheduling reports reminders](https://help.wrike.com/hc/en-us/articles/213930929-Scheduled-Report-Reminders)
- [Share reports](https://help.wrike.com/hc/en-us/articles/212729565-Share-a-Report) with collaborators to keep your customers up to date

#### **USEFUL MATERIALS** *Learn More Visiting Our Help Resources*

- [Effective Resource Allocation within Wrike](https://help.wrike.com/hc/en-us/community/posts/115003260285-Effective-Resource-Allocation-within-Wrike)
- Learn how other marketing teams are using Wrike: [TGI Fridays](https://www.wrike.com/customers/tgi-fridays/), [Lightspeed POS,](https://www.wrike.com/customers/lightspeed-pos/) [SoFi,](https://www.wrike.com/customers/sofi/) [Stitch Fix](https://www.wrike.com/customers/stitch-fix/), [Airbnb](https://www.wrike.com/customers/airbnb/)

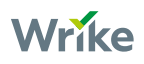